•........, .................................................................................................• <sup>M</sup> <sup>L</sup> **·ll ~ ~** a cura di Corrado Giuslozzi

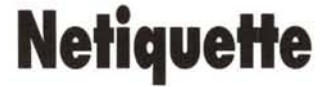

*Nella comunità Internet, composta ormai da alcuni milioni di utenti, vigano delle regole non scritte di «buone maniere» che purtroppo alcuni, specie i principianti, non rispettano. Noi, prodi netsurfer, non vogliamo farei subito riconoscere come «newbie»,* e *perciò, al fine di evitarle accuratamente, daremo un 'occhiata alle gaffe più frequenti*

#### *di Marco Calvo*

*Netiquette,* ovvero il Galateo della Rete. Monsignor della Casa avrebbe un gran da fare nel ripubblicare un galateo aggiornato al 2000, perché Internet ha creato un nuovo tipo di convivenza e di «vicinato».

Evitare azioni e atteggiamenti sgradevoli non è proprio così banale, anche le persone più cortesi ed affabili possono combinare grossi pasticci. La Rete è un mondo virtuale e le persone sono generalmente più tolleranti, ma partire con il piede giusto ci aiuterà ad evitare commenti e frecciatine (flame) da parte dei nostri «vicini». Del resto, lo diceva anche Manzoni: ((... *sapete quante belle cose si possono fare senza offendere le regole della buona creanza».*

## *Tolleranza*

Punto primo: un pizzico di tolleranza. Non siamo più abituati alla parola scritta, e molti hanno difficoltà a esprimersi in modo tale da evitare malintesi; via modem è facile fare una battuta spiritosa e vedersela scambiare per un insulto (o piuttosto: è facile far diventare un insulto, una battuta). Perciò calma; se si interviene in una conferenza e qualcuno ci risponde in modo brusco o stizzito, prima di replicare in modo ancora più brusco, rileggiamo il nostro messaggio, quasi certamente contiene qualcosa che non va. E poi, che noia il sarcasmo dei cosiddetti «esperti», che subito commentano: «ecco due novellini!».

## *Pertinenza*

Punto secondo: nelle conferenze, sia nazionali sia internazionali, sarebbe bene evitare quelli che ormai tutti chiamano «off-topic», ovvero interventi fuori tema. Se ci si trova in una conferenza nella quale si parla dei fumetti di Walt Disney, lasciamo perdere la fisica delle alte energie. Chi viene dopo di noi, e

legge la conferenza chiamata Disney, vuoi sentir parlare di Pippo, Pluto e Paperino. Se a Qui, Quo, Qua si preferiscono i Quark (perdonate il gioco di parole, non ho resistitol) si passi nella conferenza Fisica. Che i messaggi siano strettamente legati ad un tema è una necessità, non un vezzo o il segno di chiusura mentale: ci sono conferenze già affollatissime senza che mille persone prendano a parlare di tutto, e soprattutto, chi fa ricerche in un archivio stori-

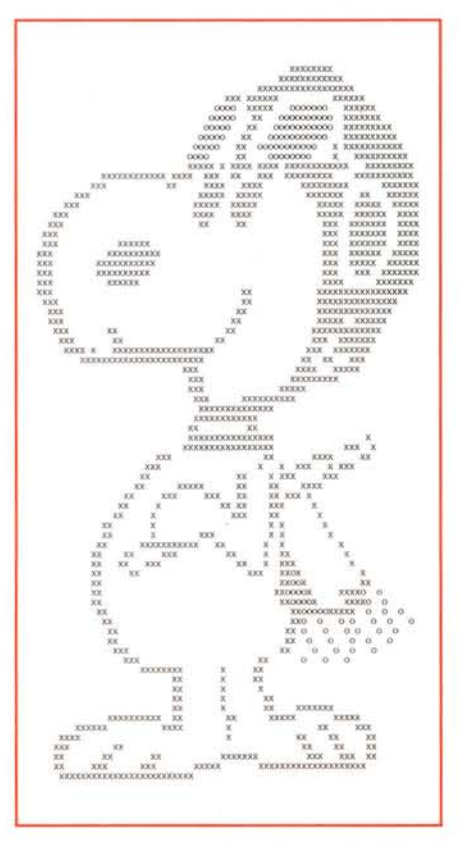

*Lo Snoopy qui sopra raffigurato* è *composto da cir-ca 5.000 caratteri ASCII. Divertente vederlo una volta, ma non usatelo come firma!*

co di messaggi non vuoi perdere tempo dietro a interventi non pertinenti.

## *Quoting (giusto un po')*

Ecco un altro termine che probabilmente non troveremo nel Galateo, almeno non nell'edizione originale. Che vuol dire? Quoting si può forse tradurre efficacemente con «citazione». E molto spesso utile, eccone un esempio:

> Verrai al seminario di domani?

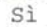

Tutto qui. La parte «*quotata»* (rassegnatevi, quanto a brutti neologismi Internet ne regala a bizzeffe). ovvero la citazione, è la riga preceduta dal simbolo «>)). **Il** «Sì}) è invece una possibile risposta. Le due righe, insieme, possono essere parte di una e-mail in perfetto stile Internet, dove Tizio risponde riportando una o più righe scritte dal suo interlocutore. Grazie a questo «quoting» Tizio potrà rispondere in modo molto più veloce e snello, per dire al suo amico che parteciperà non dovrà impegnarsi in qualcosa come: «in merito alla tua domanda sulla mia partecipazione al seminario di domani, la mia risposta è sì». Ci pensa la riga citata a ricordare di cosa si stava parlando. È quasi indispensabile su Internet, dove facilmente ci troveremo a scambiare messaggi con decine di persone e ancora più facilmente tenderemo a dimenticare cosa abbiamo detto a chi.

**Il** quoting risolve, ma non abusiamone! Questa è forse la cosa più «noiosa» che fanno i principianti: dieci, quindici, anche venti righe di inutile, ridondante e ingombrante quoting, per poi aggiungere in coda magari uno striminzito: «OK». Non va! Da evitare come la peste!

Una, due righe vanno bene, in casi rari, ma che siano rari, se ne tollerano tre, ma non serve riportare un intero

messaggio. La citazione deve solo ricordare al nostro interlocutore di cosa si stava parlando, non glielo si deve rispiegare daccapo!

Anche in questo caso, come in tutte le cose ragionevoli, ci sono delle motivazioni serie. La principale consiste in una forma di rispetto per coloro che usano dei sistemi di comunicazione con tariffazione a volume (cioè: più byte invii e ricevi, più paghi), come l'italiana Itapac. Raddoppiare, se non triplicare, un messaggio riportandolo per intero nel proprio intervento, significa farlo pagare due o più volte a chi usa Itapac. Poco male per chi si serve della rete telefonica normale, il ritardo provocato da messaggi inutilmente lunghi, si traduce in ritardi di pochi secondi, ma gli altri ci rimettono di tasca propria. I messaggi con molte righe di quoting, poi, sono più difficili da leggere.

## *Firme*

Su Internet si usa, talvolta, concludere i propri messaggi con una «firma» elettronica, non è, ovviamente, il nostro solito svolazzo fatto a penna, ma piuttosto un motto, una frase spiritosa, un «disegnino» fatto con i soli caratteri ASCII, il proprio nome seguito dall'indirizzo e-mail, ecc. Per gli stessi motivi che dovrebbero indurre tutti a limitare il quoting, sarebbe cosa buona limitare anche la dimensione della propria firma (quanto ai «motti» o li si cambia quotidianamente, oppure meglio evitare di martellare sempre con la stessa frase).

Per una qualche strana megalomania c'è chi si firma con una sorta di manifesto, dove magari troviamo una «breve» agiografia, almeno tre-quattro recapiti email, interi brani di romanzi e murales fatti a suon di caratteri ASCII (vedi figura 1). Lo Snoopy che vedete ritratto è

*Per informazioni su MC-link, contattare la segreteria via e-mai! al seguente indirizzo: [mc0001@mclink.it](mailto:mc0001@mclink.it)* o *per via telefonica allo 06/41.89.24.34, oppure via fax allo*

*06/41.73.21.69.* **....... •••••**

*Richiedete l'abbonamento-prova gratuito di un mese' Scaduto il mese, non dovrete nulla alla Technimedia, ma se MC-link vi piace, potrete abbonarvi al costo di 216.000 lire annue (IVA non detraibile compresa), più 15.000 lire una tantum per l'attivazione.*

## Il messaggio del mese

Nel messaggio selezionato questo mese Franco Saiu fa una recensione «informale» dei modem Best v34 a beneficio dei lettori dell'area Modem. Nelle conferenze pubbliche non è consentito fare pubblicità, ma i «linker» possono, ovviamente, parlare in piena libertà dei prodotti che usano.

rubriche/telematica/M ODEM Msg# *7424,29/04/9520:13 [16651* Da: MC5849 Franco Saiu (Cagliari)

Oggetto: Recensione Best v34 28800

Come promesso eccomi a parlarvi dei modem economici 28800 v34 Best, economici perché dovrebbero essere commercializzati con un prezzo compreso tra le 370.000 e le 410.000 IVA compresa secondo le aree geografiche e le catene distributive. Questo modem in Italia viene commercializzato dalla Computer Union, potete telefonare al numero verde che trovate su MCmicrocomputer per sapere il rivenditore di zona più vicino a voi.

Anche adesso sono collegato con questo modem che sto testando a fondo, si tratta di un modem fax 28800 v34 *1* 14400 modem. Con protocolli v34, v fast, v21, v22, v23 (Videotel), v 22bis, v32, v 32bis, v 32 terbo.

Modem fax classe 2.

Auto fallback/forward, leased line operation ecc. ecc.

Basato su Chip Rockwell possiede tutto il set di comandi esteso di questo chip, ad una prova su linea telefonica discreta si connette al 90% a 28800 v34 o a 26400, con modem USR Sportster va quasi sempre in vfc a 28800 e la connessione è buona, con USR Courier si connette quasi sempre a 28800 con punte minime di 24.000 in v34.

In dotazione il solito Trio datafax e Triodatacomm per Windows e Dos, manuale del modem ridotto all'osso.

Apetto esteriore: frontalino con pulsanti per data e voice e autoanswer, 10 led rossi per le funzioni. Pannellino posteriore con rs232 25 pin, presa line e phone e alimentazione esterna con solito alimentatore taiwanese da 4 soldi ma... piuttosto robusto e dimensionato tanto che acceso per 24 ore di seguito scalda pochissimo.

Cabinet in metallo che ricorda i vecchi smartlink 123 di buona memoria.

Insomma ... un prodotto valido e robusto ad un costo veramente contenuto per un modem 28800 v34 (vero) esterno.

## **Domande e risposte**

Apriamo qui un piccolo spazio dedicato alle vostre domande, per rendere un minimo interattiva la rubrica. Cominciamo con una domanda su Lynx, trattato recentemente e che ha suscitato molto interesse:

D. Sono rimasto affascinato dalla possibilità di frequentare WWW, senza appesanti*re il mio computer con dosi massicce di grafica che non sarebbe certo in grado di reggere. Ho trovato, via ftp, alcuni siti su cui sono disponibili* i *file di Lynx* ma *sono rimasto assolutamente sconcertato dal loro numero.* Mi *potresti dire se su MC-link Lynx è utilizzabile?*

*Cordiali saluti, Massimo Parodi*

R. Per usare Lynx su MC-link non è necessario installare alcun software specifico, per fortuna. Basta un QUALSIASI programma di comunicazione e schiacciare il tasto L (per Lynx, appunto) una volta collegatisi! Bo Arnklit, che ha progettato il sistema, ama rendere le cose semplici (per la cronaca: il tutto funziona grazie all'emulazione di terminale VT100 o VT102 presente nella quasi totalità dei programmi di comunicazione, da Telix a Telemate, da Term a ZTerm).

composto dalla bellezza di 74 righe. Vi assicuro: è divertente trovarselo nella casella postale una volta, alla terza cominciano a fumare le orecchie. Per chi si vuole sbizzarrire con l'arte ASCII, poi, ci sono le conferenze alt.ascii-art (per le immagini) e addirittura alt.ascii-art.animation (per le immagini ASCII... animate)

Le aree di MC-link

#### *Emoticons*

:-) :-( 8-) :-0 No, non sono errori di stampa, ma *«emoticons»,* ovvero, in italiano, faccine. Se le guardate con la testa inclinata a sinistra, oppure, meglio, se girate in verticale la rivista, vedrete i due punti, o il numero otto, trasformarsi in occhi, il trattino in un naso e la parentesi tonda o la «O» in labbra, che sorridono, tristi, o spalancate per lo stupore.

Ora rimettere orizzontale la rivista,

altrimenti qualcuno penserà che usate MCmicrocomputer per nascondere Playboy! :-)

Esatto: due punti, trattino, parentesi... sto sorridendo, cioè scherzo. Gli emoticon servono a questo. Far capire che si scherza, come detto, non è sempre facile, gli emoticon aiutano, anche se farebbero inorridire più di un filologo. Non abusate nemmeno di queste faccine, non perché disturbino, ma perché in effetti un minimo sforzo per diventare padroni della parola scritta va

## **Auloclub**

#### *di Corrado Conforti*

Gli italiani, si sa, sono un popolo che ha sempre amato le automobili. È cosa frequente trovare in un pub o in un ristorante gruppi di ragazzi che parlano di questa o di quella macchina, delle prestazioni che si possono ottenere facendo questo o quell'aggiustamento al carburatore o agli iniettori. Moltissimi, poi, avranno avuto oc-

rubriche/hobby/AUTOCLUB Msg# 2935, 08/04/95 16:03 [679] Da: MC8531 Enrico Colombini (Collebeato (Bs))

Oggetto: Re: Sono Innamorato

**<sup>&</sup>gt; la trazione posteriore ti "avverte" quando comincia <sup>a</sup> perdere aderenza** > (bottarella di controsterzo e via) quella anteriore no

Quello e' il comportamento delle \*peggiori\* trazioni anteriori, quell<br>progettate per essere "facili"... e per ammazzarsi meglio. Esempi<br>classico, la Golf 2a serie (l'ultima non l'ho mai provata).

Quelle piu' sicure hanno sempre un leggero sottosterzo, induriscone<br>progressivamente lo sterzo sotto sforzo (puoi "chiudere" facilmento<br>togliendo gas), poi iniziano ad alleggerire lo sterzo quando l'aderenz:<br>diminuisce (pu **bruscamente) ... e poi, se proprio insisti, te la sei cercata!**

**.Erix.**

rubriche/hobby/AUTOCLUB Msg# 2953, 09/04/95 17:38 [1003] Da: MC9904 Eugenio Morassi (Roma)

Oggetto: Re: Sono Innamorato

**> "La Trazione" e' posteriore.**

D'accordo in pieno ed aggiungo:

l) La trazione anteriore non va bene su utilitarie di tre metri piu' che su ammiraglie di cinque, va bene per l'ignoranza media di chi guida poiche<br>e' piu' intuitiva, dunque il limite che conta e' quello della macchina non quello del conducente.

2) Se il condudente non sa guidare se non in condizioni normali, il limite della macchina e' lunico fattore certo in campo --> questo fattore deve **essere fisso --> trazione anteriore.**

3) Se NON si sa guidare la trazione posteriore e' 1000 volte piu' **pericolosa della trazione anteriore.** 4) se si sa guidare e' impossibile mettersi alla guida di una trazione

**anteriore che e' 1000 volte meno divertente di una trazione posteriore ..** Chi vi parla ha posseduto Alfa Romeo Alfetta 1.8, posseduto e corso con<br>Alfa Romeo GTV 2.0 (ancora iscritto al Club di Marca), possiede Alfa 90 2.0<br>allestita Lazzarini/Ferretti. Altri Alfisti a trazione posteriore on line?

mORAlfa

--- MacPress 2.1b6-unr

casione di acquistare una rivista specializzata in edicola. Insomma, siamo sicuramente degli appassionati, vuoi perché passiamo una larga fetta del nostro vivere in automobile, vuoi perché quest'oggetto negli anni è diventato sempre più un oggetto di culto.

Proprio per questo agli inizi di MC-link nacque l'area AUTOCLUB, una rubrica interattiva che si proponeva di raccogliere degli appassionati di telematica e automobili e instaurare delle interessanti discussioni e poter magari chiedere consigli e pareri.

AUTOCLUB è un'area sicuramente tecnica, ma che per il peculiare argomento trattato, si presta spesso a discussioni di carattere più sociale e «politico» e quindi si scrive non solo di tecnica squisitamente automobilistica, ma in generale di tutto ciò che quotidianamente occorre all'utente della strada: nuove leggi, regolamentazioni antitraffico, problematiche sulla salute, etc.

A fianco di alcuni frequentatori abituali dell'area, che sono poi quelli che molto spesso hanno un'esperienza motoristica più approfondita, c'è tutto un mondo di persone che avendo un problema di qualche natura con la propria auto, si affacciano alle porte dell'area e chiedono e nel giro di poco tempo ottengono molteplici risposte.

Domande su quale sia la differenza tra «idroguida» e «servosterzo», su quale sia l'effettiva funzionalità di un interruttore inerziale, o del perché alcune automobili tendono a sottosterzare ed altre a sovrasterzare sono all'ordine del giorno, e le risposte fornite dalla cooperazione tra abbonati tendono sempre a risolvere il dubbio.

Capita a volte che qualcuno dei frequentatori dell'area abbia la possibilità di provare una nuova vettura presso un concessionario, ne fa allora un resoconto dettagliato, fonte poi di riflessione e discussione tra gli altri partecipanti.

È successo in vari casi che una richiesta di parere inneschi un'interessantissima discussione ad ampio spettro: a memoria ricordo la discussione sul tipo di pneumatici che è conveniente montare sulla propria vettura, per poterne migliorare le prestazioni nelle varie situazioni di guida.

Uno strumento come MC-link, in un dibattito simile, diviene uno strumento preziosissimo: la grande eterogeneità di persone che leggono e scrivono in un'area come AUTOCLUB fa sì che le situazioni riportate, le esperienze vissute e le eventuali soluzioni proposte, spazino in orizzonti tipicamente più vasti di quelli che normalmente si è abituati a conoscere.

Così è facile leggere le soluzioni del rap-

fatto. Internet ha di buono, fra le altre cose, che sta facendo tornare in voga l'amore per la scrittura (se mai è veramente stato patrimonio dei più). approfittiamone.

### *Varie ed eventuali*

Inutile, e fin troppo pedante da parte mia, continuare a dare suggerimenti a proposito di « netiquette». Su uno degli ultimi numeri della rivista elettronica « ByTheWIRE», Carmelo Saraceno ha

presentante di commercio padano che a bordo della sua macchina vive larga parte del suo guidare nella nebbia, come quelle dell'avvocato abruzzese che è abituato alle lunghe tirate sulle statali tortuose dell'appennino.

A tutt'oggi nello storico dell'area ci sono migliaia di messaggi in cui è possibile fare una ricerca tramite gli strumenti di MC-link o di un Off Line Reader e potere così ripescare prove, utili informazioni sul comportamento delle vetture con i vari tipi di olio o di carburante, sulle migliori prestazioni dei vari tipi di centraline d'accensione, sul migliore fuoristrada per i nostri mercati, sulle scadenze e i costi delle tasse e dei balzelli che affliggono l'automobilista.

Il vantaggio di una raccolta di dati come questa rispetto a quella di una rivista, è che le esperienze, le soluzioni, i problemi, sono particolarmente vicini a noi, perché sono quelli REALI che l'utente della strada incontra e risolve.

Come accennato, in area non mancano le discussioni meno tecniche e più politiche, legate soprattutto alle scelte adottate dalle varie amministrazioni per combattere traffico e inquinamento, e quindi scambi di pareri sull'operato degli amministratori della circolazione stradale.

L'esperienza di un autista di autobus urbano, che quotidianamente vive il traffico di una grande città, può essere in molti casi spunto di riflessione, come può essere utile chiedere il parere su una procedura burocratica ad una persona che lavora all'interno della Motorizzazione Civile.

È significativo ricordare che alcuni anni fa, al tempo del Ministro Ferri e della famosa legge dei 110 km/h, alcuni utenti dell'area AUTOCLUB si fecero promotori di un'iniziativa di protesta civile e non violenta per chiedere l'emendamento della legge in questione, con invio di fax e raccomandate indirizzate al Ministro, chiedendo l'innalzamento del limite massimo di velocità, limite che secondo il parere di molti automobilisti, in definitiva i veri utenti della circolazione stradale, era troppo restrittivo.

I messaggi che seguono sono due esempi tratti da una discussione relativa ai comportamenti su strada delle vetture con trazione anteriore e di quelle con trazione posteriore.

*Corrado Conforti è raggiungibile* su *MC'link alla casella MC4126 e tramite Internet all'indirizzo [mc4126@mclink.it](mailto:mc4126@mclink.it)*

scritto: *«Oltre a dare il benvenuto ai nuovi arrivati, occorrerà lavorare per creare la consapevolezza che, anche all'interno delle comunità virtuali, la pacifica convivenza presuppone il rispetto di una serie di regole ben precise».* Ha ragione da vendere, e spero di aver assolto nel mio piccolo al compito, ma Internet, in fondo, è divertente, oltre che utile, anche perché è più di molte altre cose sinonimo di libertà (la frase: la tua libertà finisce dove inizia quella ... ecc. ecc. non la ricordo nemmeno perché

già la conoscete, vero?). Visto che questo mese ho abbondato in citazioni, non posso che chiudere con un: divertitevi, ma mi raccomando, modus in rebus.  $\mathbb{R}$ 

**THE REPORTED EXPLOSIVE CONTRACTOR CONTRACTOR CONTRACTOR CONTRACTOR CONTRACTOR** 

*Marco Calvo è raggiungibile* su *MC-link alla casella MC3363 e tramite Internet all'indirizzo marco.cal[vo@mclink.it](mailto:vo@mclink.it)*

## **Off Line Reader**

# **Un OLI per l'Amiga**

## *di Luca De Santis*

Bomb! è un Off-Line Reader per Amiga, con la possibilità di gestire un archivio storico; rende possibile archiviare i messaggi ricevuti sotto forma di unico file da una BBS per poterli poi leggere senza l'obbligo di essere online (con conseguente risparmio sulla bolletta telefonica).

Oltre alle possibilità di archiviazione e lettura Bomb! permette di poter rispondere ai messaggi in maniera molto semplice, richiamando un editor esterno e creando infine un file da inviare alla BBS ad un collegamento successivo.

Bomb! è un programma abbastanza giovane ed è in continua evoluzione; si farà qui riferimento alla versione 1.05 anche se probabilmente, quando leggerete queste righe, sarà disponibile la versione 1.1

Bomb! pretende di essere un off-line reader universale e cioè di potersi adattare al formato di interscambio messaggi di qualsiasi BBS: questo grazie a dei filtri di import/export esterni al programma vero e proprio.

Nella presente versione sono presenti i filtri per MC-link ed AMP ma sono in via di sviluppo quelli per Agorà e per il formato QWK.

Fino ad ora l'unico off-line reader universale per Amiga era il programma BMB di Remo Dentato (supporta i formati di Amp, MC-link, QWK) che però cominciava a soffrire di vecchiaia soprattutto per quello che riguarda l'integrazione con i nuovi sistemi operativi 2.0 e 3.0. Proprio per avere un programma più 'moderno' e magari anche con qualche caratteristica in più di BMB è nato Bomb!

Bomb! usa MUI (un pacchetto di librerie di interfaccia grafica di Stefan Stuntz) ed ha quindi una GUI molto OS friendly ed ampiamente configurabile. Ricordo che anche se non si è utenti registrati di MUI, è ugualmente possibile salvare posizione e dimensione di ogni finestra di Bomb! tramite il programma MUI-Preference. Se invece lo siete allora potrete scegliere il tipo di font, e il look di ogni tipo di oggetto (bottoni, listview, ecc...).

Il programma è dotato di un semplice help in linea in formato Amigaguide: premendo il tasto di help comparirà il testo di aiuto relativo alla finestra selezionata.

La prima volta che Bomb! viene lanciato, provvede ad aprire una finestra di 'Configurazione BBS' in cui l'utente dovrà indicare nome della BBS, filtri di import e di export dei messaggi, eventuale path di import e file di export; ad ognuno di questi campi stringa è associato un comodo file-requester.

Una volta configurata almeno una BBS e premuto OK ci si ritroverà nella finestra principale.

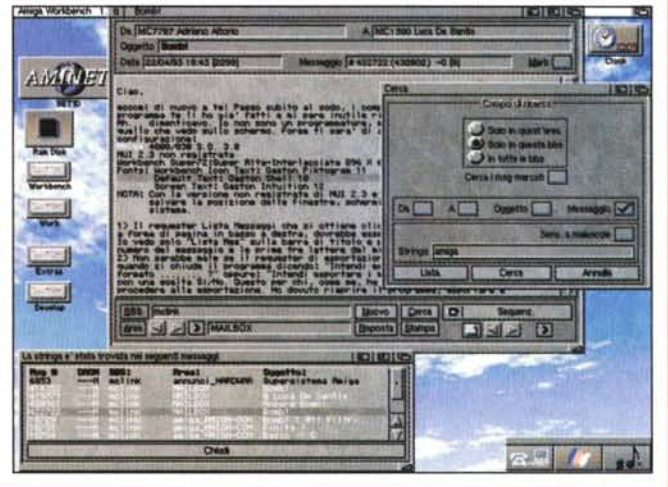

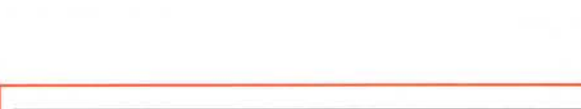

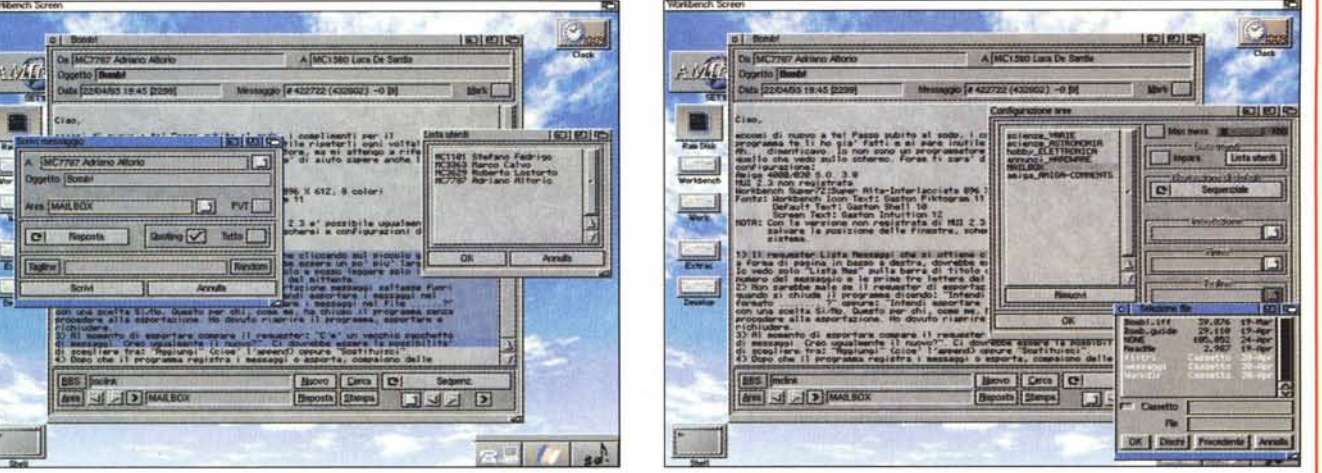

Questa è composta da un primo campo (in alto) dove vengono elencati i dati relativi al messaggio: nome del mittente, del destinatario, oggetto e numero del messaggio e data; è anche presente un checkmark per un'eventuale 'marcatura'. AI centro c'è la listview dove viene visualizzato il testo del messaggio: è possibile usare i cursori alto-basso per scrollare una riga alla volta e insieme allo shift per avere lo scroll di una pagina alla volta. Infine in basso è presente (oltre al nome della bbs e dell'area o conferenza) una serie di bottoni. Attraverso di essi si possono effettuare alcune importanti azioni.

Clickando sul bottone 'BBS' si attiva una finestra con l'elenco di tutte le bbs configurate dall'utente: basta un doppio click (da tastiera si usa Enter dopo essersi posizionati con i tasti cursore) per passare all'archivio messaggi relativo al nuovo bulletin board system. Per cambiare area vale lo stesso meccanismo appena descritto, anche se si hanno in più tre bottoni a forma di freccia con le funzioni di area precedente, area seguente e prima area con messaggi ancora da leggere.

Attraverso i bottoni 'Nuovo' e 'Risposta' si può scrivere un nuovo messaggio o rispondere a quello visualizzato; viene aperta una finestra nella quale è possibile indicare destinatario, titolo e altri dati. Da questa finestra è possibile accedere sia ad una lista utenti da cui scegliere il destinatario, sia ad una lista di tagline da inserire a fine messaggio. Inoltre da qui è possibile abilitare il quoting (parziale o di tutto il messaggio).

Una volta settati i campi in modo opportuno e premuto il pulsante 'Scrivi' verrà richiamato un editor esterno (configurabile a piacere) attraverso cui scrivere il testo del messaggio.

Tramite il pulsante 'Cerca' e la rispettiva finestra l'utente può effettuare ricerche di una sottostringa all'interno dell'archivio (anche nei campi mittente, destinatario e titolo, oltre che all'interno del testo vero e proprio). AI termine della ricerca verrà visualizzato un elenco dei messaggi in cui è stata trovata la stringa: selezionandone uno ne verrà visualizzato il testo e la frase trovata verrà evidenziata in un altro colore.

Naturalmente è presente anche una comoda funzione di stampa: si può scegliere di stampare il solo messaggio corrente, tutti i messaggi del thread corrente o tutti i messaggi dell'area.

In basso a destra sono raccolti due set di pulsanti per la navigazione all'interno dell'archivio messaggi, 'switchabili' attraverso un cycle gadget 'Sequenziali/Tree'.

È quindi possibile una lettura sequenziale oppure una lettura logica; inoltre c'è un tasto (quello più a destra) per posizionarsi sul primo testo non letto ed è permessa la visualizzazione, oltre che della lista dei messaggi dell'intera area, anche della lista dei messaggi riguardanti un certo argomento (thread).

Quasi tutti i comandi hanno uno shortcut da tastiera per facilitare la navigazione nell'archivio.

Altre funzioni ed altre finestre sono attivabile tramite menu. Attraverso il menu 'Messaggi' si potrà importare o esportare un pacchetto di messaggi da o verso la BBS (sottomenu 'Importa' ed 'Esporta'), avere informazioni sull'autore e sull'eventuale utente registrato (sottomenu 'Info' e 'Utente') oltre che uscire dal programma (sottomenu 'Esci'). In questa versione i pacchetti da importare devono essere decompattati precedentemente mentre nella prossima verranno riconosciuti i formati Iha (Izh) e Izx.

Dal menu 'Configurazione' si potranno settare le configurazioni globali, quelle relative alla BBS e quelle riguardanti ogni singola area.

Nella finestra di configurazione globale può essere selezionato (anche tramite file requester) l'editor esterno da usare; può inoltre essere indicato quale debba essere il carattere di quoting da usare e se visualizzare davanti a questo le iniziali del mittente.

Attraverso la finestra di 'configurazione bbs' possono essere scelti i filtri di import e di export, come visto in precedenza.

Sempre da qui possono essere configurate nuove bbs o, se necessario, rimosse dall'archivio.

Infine, attraverso **il** menu 'configurazione aree' si può accedere ai settaggi riguardanti ogni singola area.

Attraverso uno slider si può scegliere quale debba essere il numero massimo di messaggi archiviabili; può essere abilitato il 'Iearning' automatico per quanto riguarda la lista utenti associata all'area e quest'ultima può essere richiamata ed editata attraverso l'apposito pulsante; può essere scelto il modo di navigazione di default (logico o sequenziale). Infine sono presenti tre campi stringa (con altrettanti file requester) per la scelta dei file con la propria firma, del file di tagline, e del file contenente l'intestazione (quando si risponde o si scrive un nuovo messaggio).

Vorrei far notare che attraverso Bomb! e MC-link è possibile gestire facilmente la propria MAILBOX e quindi anche la posta internet (con tanto di memorizzazione automatica degli indirizzi nella lista utenti).

Ricordo infine che Bomb! è un programma che ha ancora bisogno di qualche assestamento e che quindi fra breve potranno essere disponibili nuove release che correggono qualche bug residuo.

Nelle prossime versioni verrà implementata la decompattazione automatica dei pacchetti di messaggi, il quoting evidenziato, la compressione XPK dell'archivio; verrà inoltre ottimizzato il codice ed irrobustiti i filtri.

Verranno prese in considerazione tutte le proposte di migliorie e modifiche; sarò quindi grato a chiunque voglia darmi consigli e suggerimenti.

Bomb! è disponibile su MC-link nel file Bomb ! 1.05. lha. Potrete facilmente individuare nuove release del programma fornendo come chiavi di ricerca <amiga><br>AND colr  $AND <$ olr $>$ .

*Luca De Santis è raggiungibile su MC-fink alla casella MC1580 e tramite Internet all'indirizzo* mc *[1580@mclink.it](mailto:1580@mclink.it)*

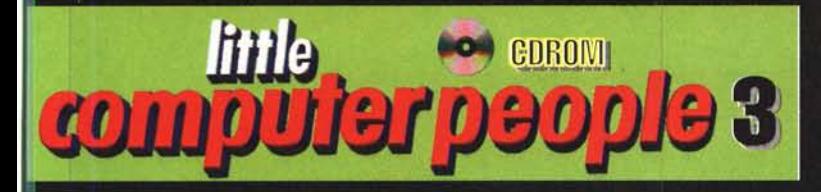

# la prima rivista di Games e Internet tutta su CD-ROMIII

Ogni mese chiedi in edicola il nuovo numero con:

- . Centinaia di pagine ipertestuali con recensioni,<br>rubriche e servizi speciali!!!
- . I DEMO GIOCABILI da CD-ROM dei **GAMES** più aggiornati!!!
- . Centinaia di foto INTERATTIVE e multimediali!!!
- . TOP 100 GAMES direttamente da INTERNET!!!
- . Videofilmati dei giochi!!!

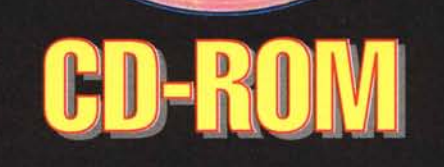

# **computer people 3**

**TERMINAL VELOCITY: 3D imbattibile!!!** 

Anteprima: REBEL ASSAULT II

**LOS ANGELES EXPO '95** Soluzioni Flash: Bioforge ed Alone in the Dark III III

**Test > First Encounters Dungeon Master 2 Wetlands Terminal Velocity Slipstream 5000 Prisoner of Ice Top Gun Vintual Pool Sim Tower Warriors** 

**EFF REILER' e Lour sunavul di STREFT FIGHTER "" & © CAPDOM CO. ITD. STREFT FIGHTER STAN FIMUL © Columbia Piscar Film Bisci** 

**In REGALO** i Demo Giocabilli di: **TERMINAL VELOCITY** SLIPSTREAM 5000 **THE ORION CONSPIRACY** WARRIORS **SENTOO CREEP CLASH STARDUST WRATH OF EARTH CASINO TOURNAMENT** *VIRTUAL POOL* **DUNGEON MASTER** ONE MUST FA **MORTAL KOMBAT III** *TOWER ASSAULT* **STRIP POKER PRO** TET STRIK